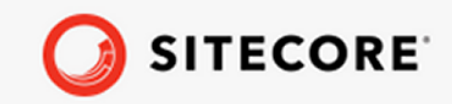

Sitecore CMP guide

 $\!+$ 

 $\frac{1}{2}$ 

 $\frac{1}{2}$ 

÷

÷

 $\div$ 

 $\div$ 

 $\div$ 

 $\frac{1}{2}$ 

 $\frac{1}{2}$ 

 $\div$ 

 $\frac{1}{2}$ 

 $\frac{1}{2}$ 

 $\div$ 

 $\frac{1}{2}$ 

 $\frac{1}{2}$ 

 $\frac{1}{2}$ 

÷

 $\frac{1}{2}$ 

 $\!+\!$ 

 $\frac{1}{2}$ 

 $\ddot{\pm}$ 

 $\frac{1}{2}$ 

 $\frac{1}{2}$ 

 $\ddot{\phantom{0}}$ 

 $\ddot{\phantom{1}}$ 

 $\ddot{\pm}$ 

 $\frac{1}{2}$ 

 $\frac{1}{2}$ 

 $\!+\!$ 

÷

 $\div$ 

 $\frac{1}{2}$ 

 $\div$ 

 $\div$ 

 $\div$ 

 $\frac{1}{2}$ 

 $\div$ 

 $\pm$ 

÷

 $\frac{1}{2}$ 

 $\div$ 

 $\frac{1}{2}$ 

 $\pm$ 

 $\frac{1}{2}$ 

 $\div$ 

 $\div$ 

 $\!+\!$ 

 $\div$ 

 $\div$ 

 $\div$ 

 $\pm$ 

 $\div$ 

 $\div$ 

÷

÷

 $\frac{1}{2}$ 

 $\frac{1}{2}$ 

 $\pm$ 

÷

 $\frac{1}{2}$ 

÷

 $\div$ 

 $\div$ 

÷

 $\frac{1}{2}$ 

÷

 $\div$ 

 $\frac{1}{2}$ 

 $\frac{1}{2}$ 

 $\div$ 

 $\frac{1}{2}$ 

 $\frac{1}{2}$ 

 $\frac{1}{2}$ 

 $\div$ 

 $\div$ 

 $\frac{1}{2}$ 

 $\frac{1}{2}$ 

÷

 $\frac{1}{2}$ 

 $\div$ 

÷

 $\ddot{}$ 

÷

 $\ddot{}$ 

÷

÷

 $\ddot{}$ 

 $\ddot{}$ 

 $\ddot{}$ 

 $\ddot{}$ 

÷

ł

 $\ddot{}$ 

 $\ddot{}$ 

 $\ddot{}$ 

÷

÷

 $^{+}$ 

 $\ddot{\phantom{0}}$ 

÷

÷

÷

÷

 $\frac{1}{2}$ 

 $\div$ 

 $\div$ 

 $\div$ 

 $\frac{1}{2}$ 

 $\div$ 

 $\div$ 

 $\dot{+}$ 

 $\frac{1}{2}$ 

 $\div$ 

÷

÷

 $\div$ 

 $\frac{1}{2}$ 

 $\div$ 

 $\div$ 

 $\pm$ 

 $\pm$ 

 $\div$ 

 $\frac{1}{2}$ 

 $\frac{1}{2}$ 

 $\div$ 

 $\div$ 

 $\frac{1}{2}$ 

÷

 $\frac{1}{2}$ 

 $\frac{1}{2}$ 

 $\frac{1}{2}$ 

÷

 $\pm$ 

 $\pm$ 

 $\pm$ 

 $\frac{1}{2}$ 

 $\frac{1}{2}$ 

 $\frac{1}{2}$ 

 $\frac{1}{2}$ 

÷

 $\div$ 

 $\frac{1}{2}$ 

 $\div$ 

 $\div$ 

 $\div$ 

 $\frac{1}{2}$ 

 $\frac{1}{2}$ 

÷

÷

 $\frac{1}{2}$ 

 $\div$ 

 $\frac{1}{2}$ 

 $\pm$ 

 $\frac{1}{2}$ 

 $\ddot{\gamma}$ 

 $\pm$ 

 $\frac{1}{2}$ 

 $\frac{1}{2}$ 

 $\div$ 

÷

÷

÷

 $\div$ 

 $\frac{1}{2}$ 

 $\pm$ 

 $\frac{1}{2}$ 

 $\frac{1}{2}$ 

 $\frac{1}{2}$ 

 $\div$ 

 $\div$ 

July 18, 2019

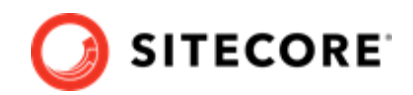

# **Table of Contents**

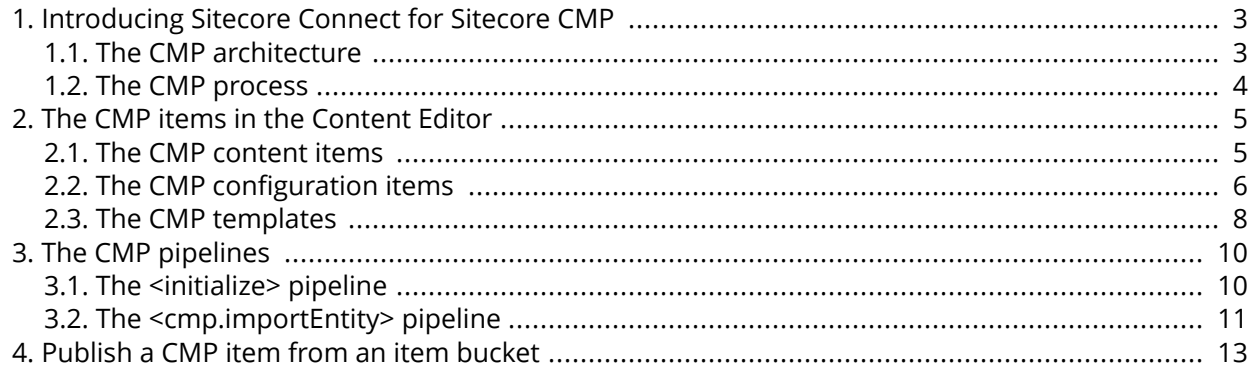

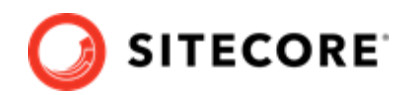

# <span id="page-2-0"></span>**1. Introducing Sitecore Connect for Sitecore CMP**

The Sitecore Content Management Platform (CMP) connector lets you synchronize content created in Sitecore Content Hub to Sitecore Experience Platform (XP).

With the module, you can:

- Map Sitecore Content Hub fields to Sitecore fields
- Create a language version based on the relationship in the Sitecore Content Hub.
- Update items automatically.
- Set the publication date.
- Create content items in buckets.

This topic describes:

- The CMP architecture
- [The CMP process](#page-3-0)

#### **1.1. The CMP architecture**

The key architecture components in the Sitecore CMP module are: the Azure Service bus, the Sitecore Content Hub, and Sitecore.

The following diagram shows a simplified version of the architecture:

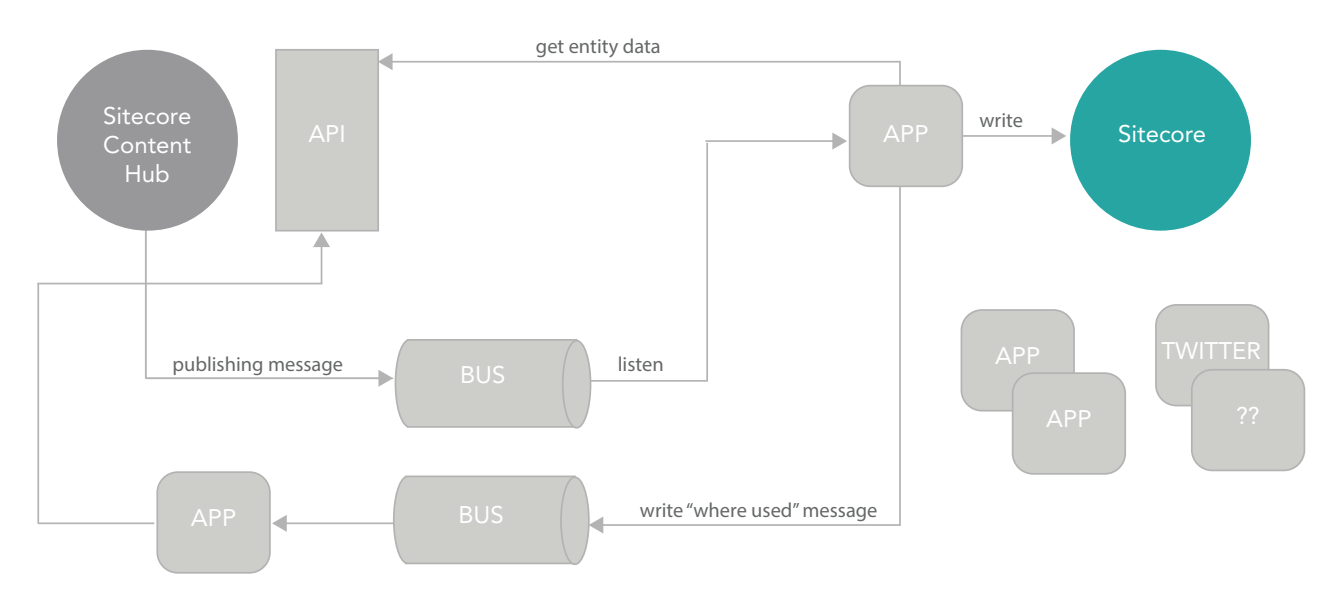

<span id="page-3-0"></span>Sitecore CMP guide

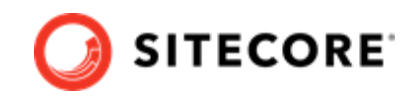

### **1.2. The CMP process**

The following describes the CMP connector process:

- 1. The CMP connector listens to the Azure Service Bus topic's subscription for new messages.
- 2. When a message is received, the CMP connector expects a target ID. If it exists, the connector gets a content type from the Sitecore Content Hub using the target ID as the content type ID.
- 3. The CMP connector creates a new item (or updates an existing item) in one of the preconfigured item buckets (or a new (language) version of an existing item).
- 4. The CMP connector saves fields from the Sitecore Content Hub content type into the item's fields. You can specify which fields to save in the configuration.
- 5. The CMP connector checks for localization and localization parents of the source: If the content type has a LocalizationToContent relation, it is used to decide in which language the item (version) must be created. If the content type has a ContentToContentLocalization relation, the entity is considered as a localization of another entity and instead of creating an item, the connector will look for another item that is linked to the ContentToContentLocalization parent.
- 6. The CMP connector sends a message to the Azure Service Bus topic with information about the item that was just created or updated in Sitecore.
- 7. Any exceptions are added to the Service Bus message. All exceptions are written to Sitecore log files

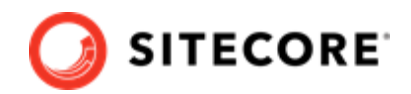

## <span id="page-4-0"></span>**2. The CMP items in the Content Editor**

The Sitecore Content Management Platform (CMP) connector writes Sitecore Content Hub items into Sitecore and stores them in the Master database in a default folder named *CMP*.

This topic describes the following CMP items in Sitecore:

- The CMP content items
- The CMP configuration items
- [The CMP templates](#page-7-0)

#### **2.1. The CMP content items**

The parent item that contains the preconfigured item buckets is located in /sitecore/content/CMP. Every bucket keeps items linked to a content type in the Sitecore Content Hub. For example, buckets for Blogs and Tweets:

 $\blacksquare$  sitecore

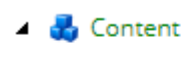

**G** Home

- $\triangle$   $\triangle$  CMP
	- ▲ <sup>■</sup> Blogs

There are hidden items in this container.

- ▲ Tweets
	- There are hidden items in this container.

To create a new bucket:

• Navigate to /sitecore/templates/Branches/CMP, right-click **Buckets**, click **Insert**, and click **Bucket**.

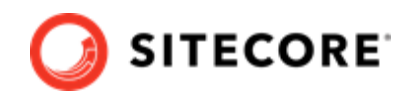

<span id="page-5-0"></span>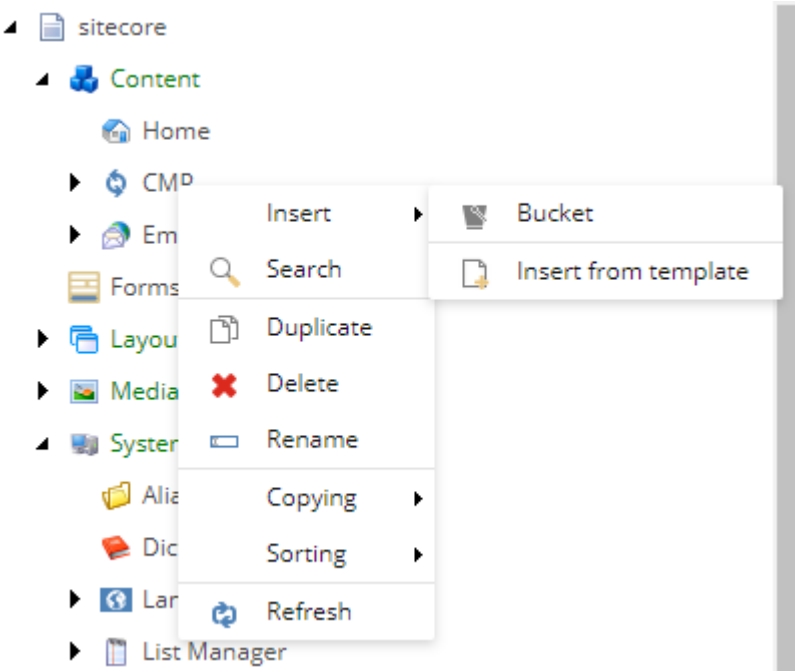

### **2.2. The CMP configuration items**

The configuration items that contain all necessary connection strings and mapping details are located in /sitecore/system/Modules/CMP/Config.

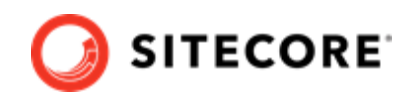

 $\Box$  sitecore

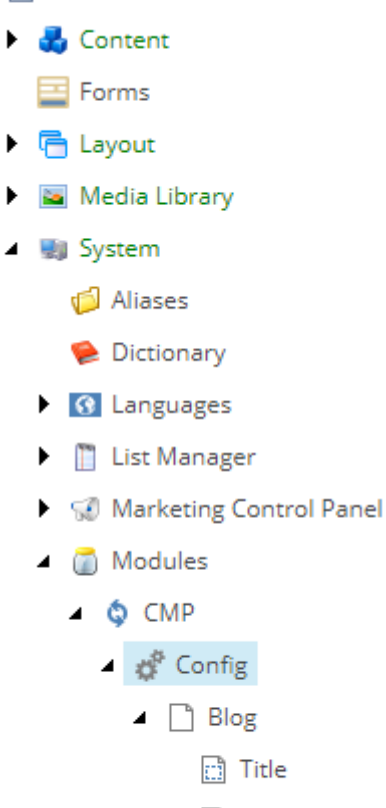

- d Body
- 
- ▲ □ Tweet
	- d Body

In the client items, you must ensure that the following fields in the **Content Hub Credentials** section contain the correct information: **Client Id**, **Client Secret**, **User Name**, **Password**, **Content Hub URI**.

In the **Azure Service Bus** section, the following fields are important:

- **Connection String** the connection string to Azure Service Bus.
- **Incoming topic name** the topic name used for the posted messages from the Content Hub when new content is created or existing content is updated.
- **Incoming subscription name** the subscription name that the connector will use to read new messages. Azure Service Bus should contain two topics: one for incoming messages and one for outcoming messages. The subscription should be created under the topic for incoming messages.
- **Outcoming topic name** the topic name used for the messages posted by CMP Connect when content is imported.

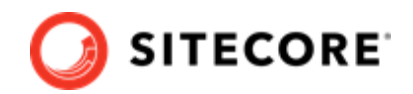

<span id="page-7-0"></span>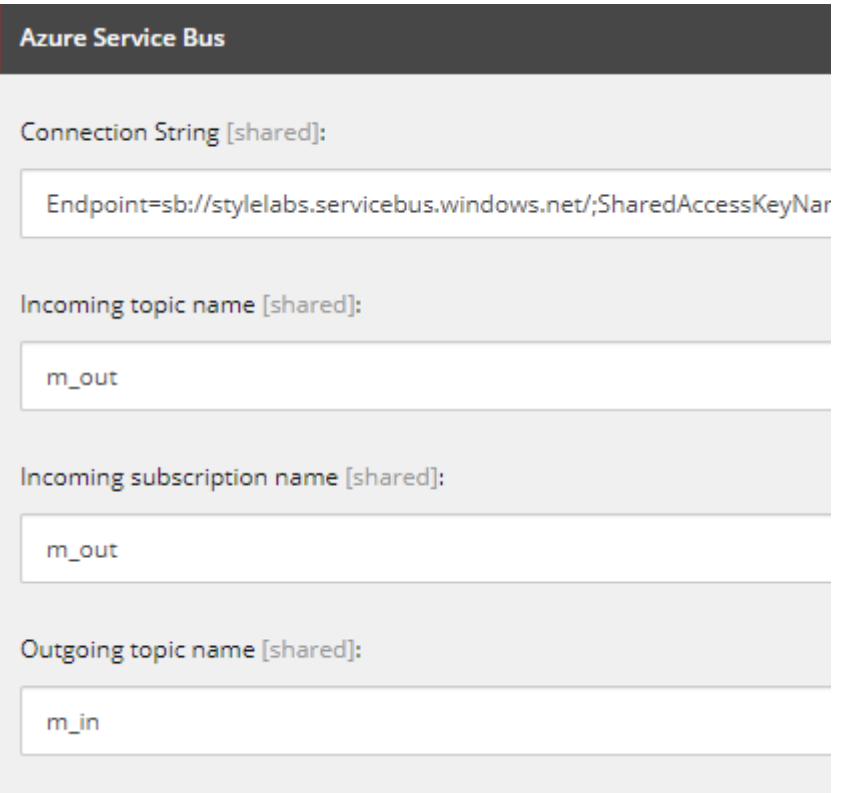

### **2.3. The CMP templates**

To make the CMP configuration easier, branch templates are available in /sitecore/templates/ Branches/CMP:

- $\blacksquare$  Templates
	- $\triangle$  **R**<sub>c</sub> Branches
		- da Foundation
		- $\bullet$  CMP
			- $\blacktriangleright$   $\mathbb{N}$  Bucket
			- ▶ □ Entity Mapping
			- $\blacktriangleright$   $\Box$  Field Mapping

The branch templates let you create item buckets and entity mappings.

The CMP templates are located in /sitecore/templates/CMP and contain the following:

• **Config root** - for the config item.

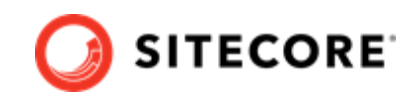

- **Entity Mapping** to be able to sync entities of a given content type, you need an Entity Mapping item.
- **Field Mapping** contains the name of the field in the entity and the name of the field in Sitecore item.
- **Content Hub Entity** each content item template created for the connector, must inherit from this template. It mixes in the EntityIdentifier field and in this way the connector can match entities to Sitecore items.

You can also create your own templates to create items from entities. The only requirement is that the templates inherit from the *Content Hub Entity* template:

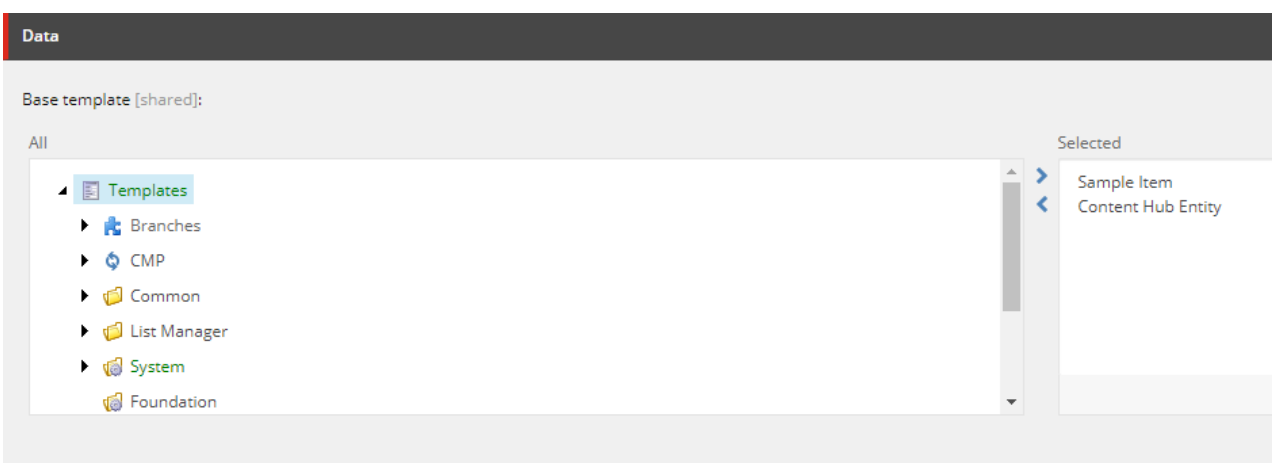

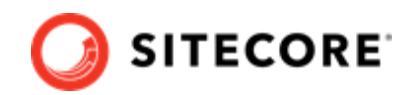

# <span id="page-9-0"></span>**3. The CMP pipelines**

The Sitecore Content Management Platform (CMP) connector adds one new processor to the <initialize> pipeline, and one new <cmp.importEntity> pipeline, including three new processors. The pipelines are defined in the

App Config/Modules/Sitecore.Connector.CMP/Sitecore.Connector.CMP.config file.

This topic describes the following CMP pipelines and their processors:

- The <initialize> pipeline
- [The <cmp.importEntity> pipeline](#page-10-0)

### **3.1. The <initialize> pipeline**

The <initialize> pipeline is used to initialize the Azure Service Bus listener. For CMP, the following processor is added:

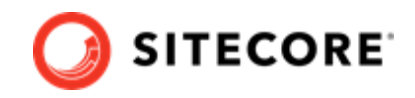

<span id="page-10-0"></span>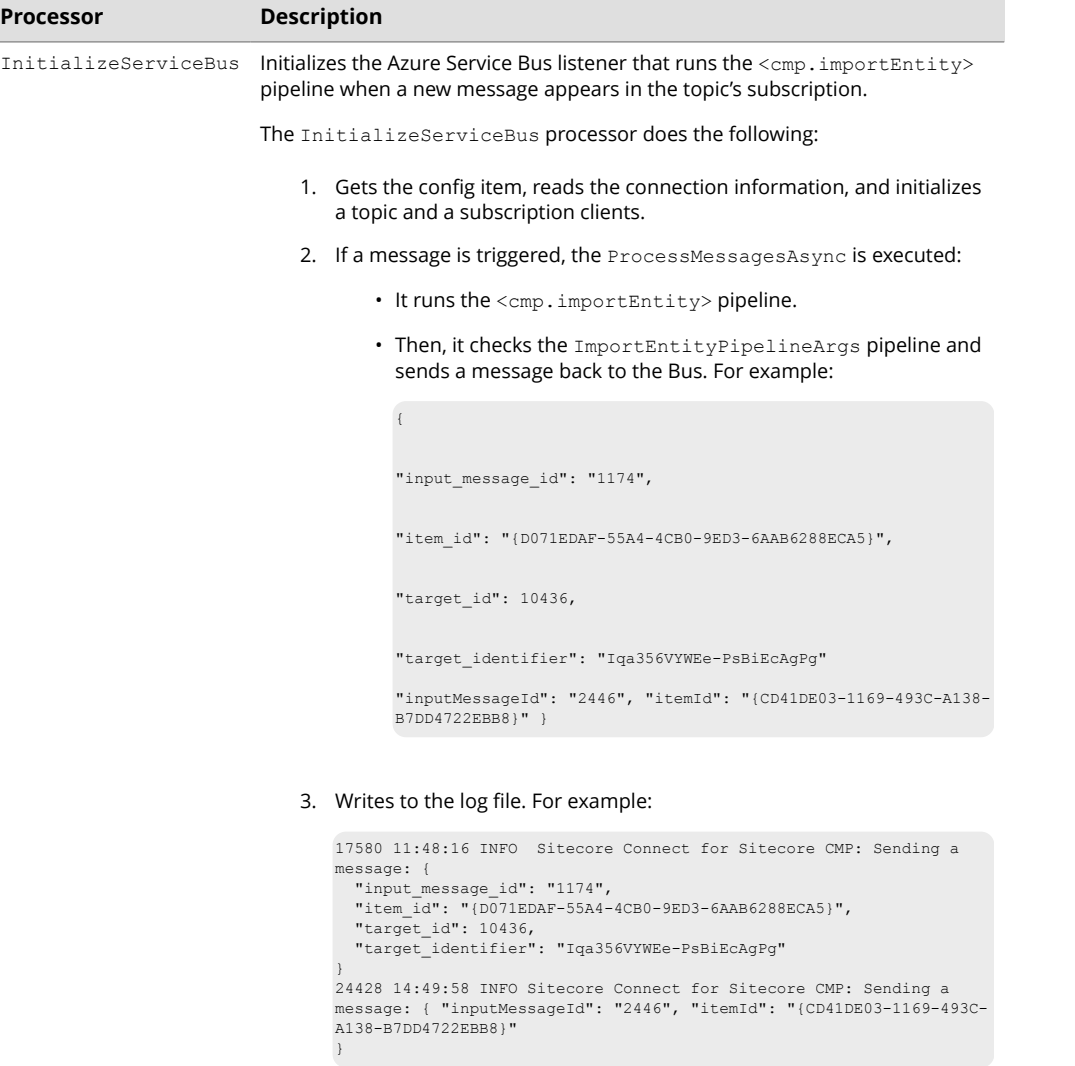

### **3.2. The <cmp.importEntity> pipeline**

The <cmp.importEntity> pipeline is used to import entities. It includes the following processors:

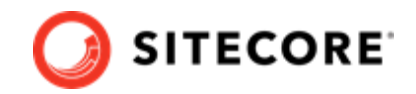

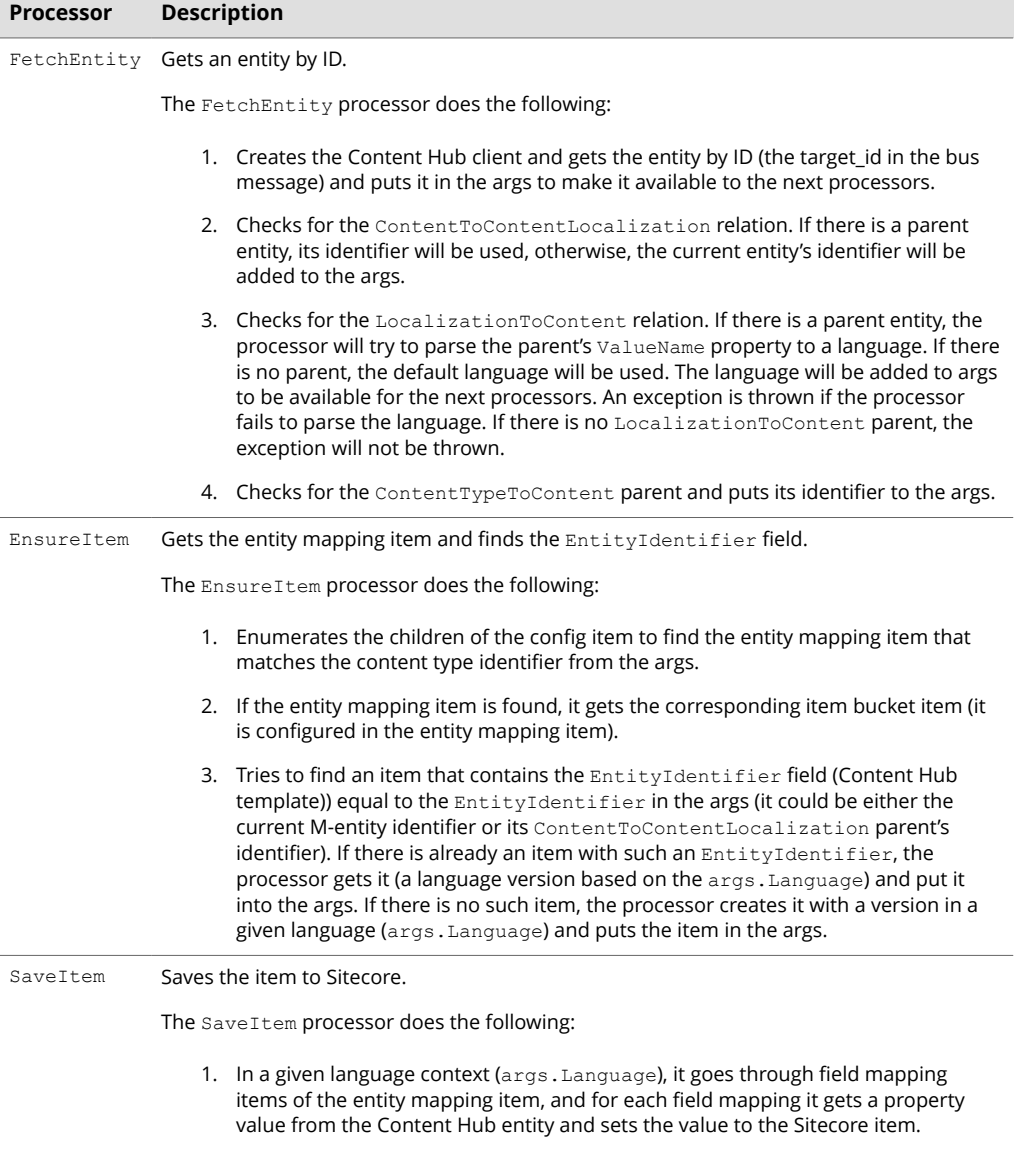

2. Sets the publish date on a current version (if the date is not null).

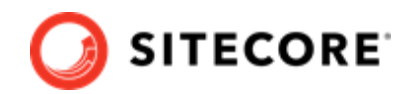

# <span id="page-12-0"></span>**4. Publish a CMP item from an item bucket**

Sitecore Content Management Platform (CMP) items are stored in item buckets. Item buckets let you manage large numbers of items in the content tree. An item bucket is a container that you can use to hide innumerable items and still easily retrieve and work with these items.

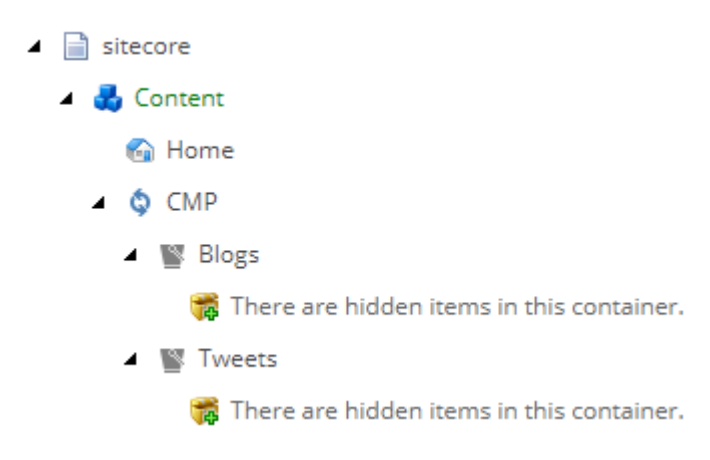

You can only find bucket items using the Sitecore search engine.

To find a CMP item:

- 1. Navigate to sitecore/content/CMP.
- 2. On the **Search** tab, enter a search term and click **Search**.

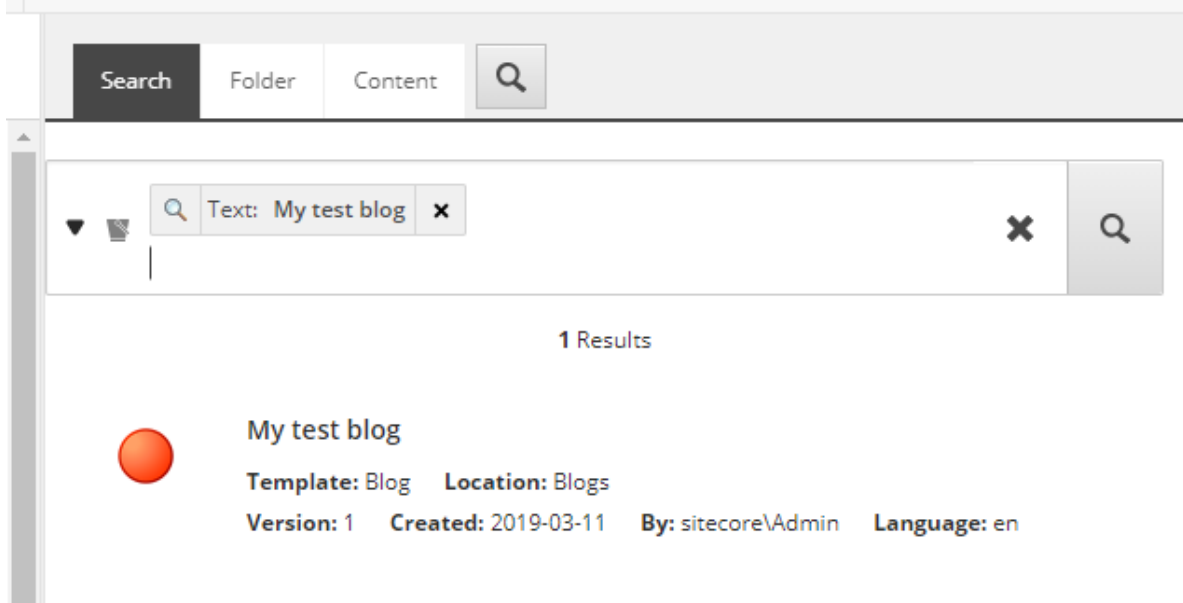

3. On the **Configure** ribbon, click **Clone** and locate the clone under the site root item:

 $\overline{\phantom{a}}$ 

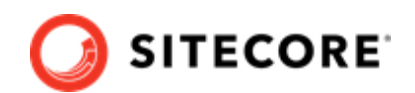

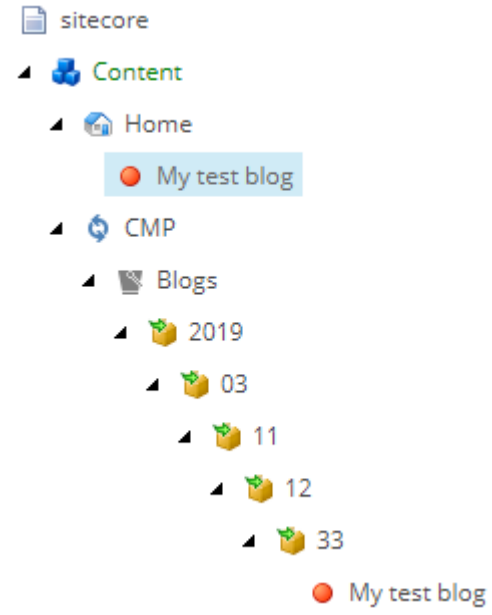

#### **IMPORTANT**

It is important that you clone the item because a clone is an item that inherits the field values from the original item and is not just a copy. If you copy or duplicate the item instead, the item is not synced.

4. Now you can check the workflow and publish the item. Check whether the item is available on the website.